## **BAB III METODE PENELITIAN**

## **III.1 Metode Penelitian**

Penelitian ini menggunakan pendekatan kuantitatif dengan metode eksperimen. Pendekatan kuantitatif merupakan penelitian yang berlandaskan pada filsafat postivisme karena memenuhi kaidah-kaidah ilmiah karena hasil dari data penelitian ini berupa angka terukur yang kemudian dianalisis dan menggunakan statistik, sedangkan metode eksperimen merupakan metode yang digunakan untuk mencari pengaruh dari *treatment* tertentu dalam suatu penelitian. (Sugiyono,2013, hlm 72)

## **III.2 Desain Penelitian**

Desain penelitian yang digunakan adalah penelitian *Pre-experimental design* yaitu penelitian eksperimen yang dilakukan hanya berdasarkan satu kelompok saja tanpa adanya variabel kontrol dan sampel tidak dipilih secara acak. (Sugiyono,2013, hlm 74). Jenis penelitian yang digunakan adalah *one group pre test-post-test,* yaitu dilakukannya eksperimen terhadap satu kelompok untuk diukur dengan diberikan *pre-test* sebelum dilakukannya perlakuan dan *post-test* setelah dilakukannya perlakuan. *one group pre test-post test* dilakukan untuk mengukur peningkatan hasil belajar peserta didik yang mengikuti *workshop.*

*Tabel 3. 1 Skema One Group Pre Test-Post Test*

| <b>Pre Test</b> | <b>Treatment</b> | <b>Post Test</b> |
|-----------------|------------------|------------------|
|                 |                  |                  |

Sumber: Sugiyono, 2013, hlm 74

Keterangan:

- T₁ : *Pre-test* yang dilakukan sebelum diberikan *treatment*
- X : *treatment* diberikan kepada peserta didik dengan dilakukannya *workshop*
- T₂ : *Post-test* yang dilakukan setelah diberikan *treatment*

**Siti Hasna Fatimah, 2023 Penerapan** *Workshop 3D Modelling* **Untuk Meningkatkan Hasil Belajar Siswa Dalam Menggambar Bangunan Secara Digital Universitas Pendidikan Indonesia | repository.upi.edu | perpustakaan.upi.edu**

#### 29

Pada penelitian ini juga, dilakukannya deskripsi hasil dari penelitian terhadap siswa yang berfungsi untuk mengetahui hasil uji penelitian. Diharapkan dengan

**Siti Hasna Fatimah, 2023 Penerapan** *Workshop 3D Modelling* **Untuk Meningkatkan Hasil Belajar Siswa Dalam Menggambar Bangunan Secara Digital Universitas Pendidikan Indonesia | repository.upi.edu | perpustakaan.upi.edu**

metode ini dapat menghasilkan data sesuai dengan kondisi yang terjadi di lapangan mengenai seberapa besar tingkat peningkatan hasil belajar peserta didik dalam menggunakan aplikasi *ArchiCAD*.

## **III.3 Waktu dan Lokasi Penelitian**

Penelitian dilaksanakan berlokasi di SMKN 6 Bandung di Jl. Riung Bandung Raya, Cisaranten Kidul, Kec. Gedebage, Kota Bandung, Jawa Barat 40295. Waktu pelaksanaan penelitian dilakukan saat Semester Ganjil 2023/2024. Kegiatan *workshop ArchiCAD* dilaksanakan pada tanggal 24 Juli 2023.

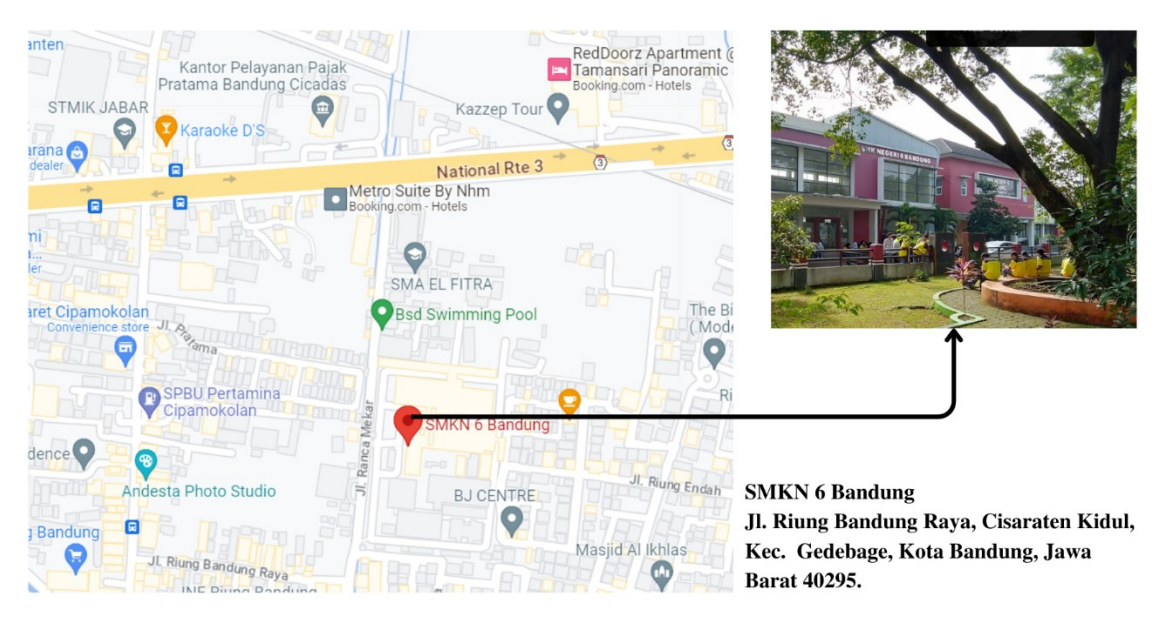

Gambar 3. 1 Lokasi SMKN 6 Bandung Sumber: Google Maps, 2023

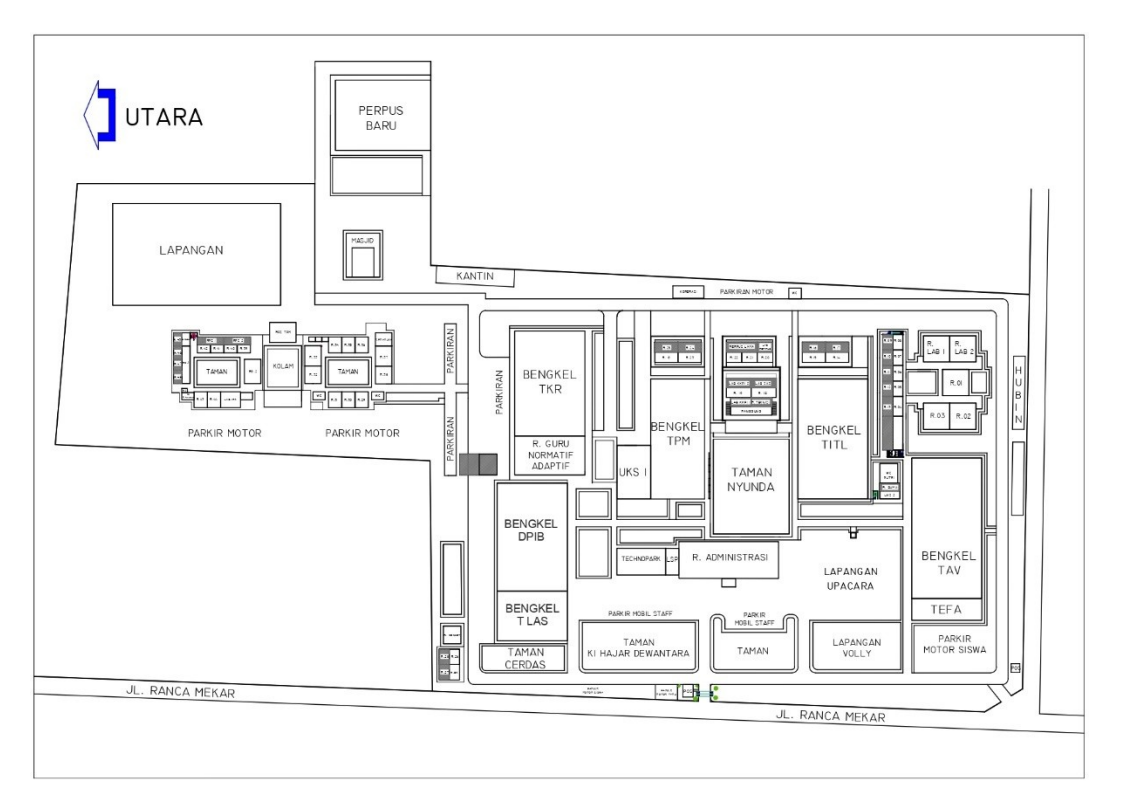

Gambar 3. 2 *Block Plan* SMKN 6 Bandung Sumber: SMKN 6 Bandung, 2023

#### **III.4 Tahapan Pelaksanaan Penerapan Pelaksanaan Workshop**

Pelaksanaan metode *workshop 3D modelling* dilakukan memiliki tujuan sebagai berikut:

- 1. Peserta didik dapat memiliki kemampuan pengetahuan memahami prinsip dasar, perintah gambar, dan *finishing* penggambaran 3D pada Archicad.
- 2. Peserta didik dapat menerapkan prinsip dasar, perintah gambar, dan *finishing* penggambaran 3D pada Archicad.

Waktu, tempat, media, pemateri alat, dan bahan pelaksanaan penerapan *workshop 3D modelling*, sebagai berikut:

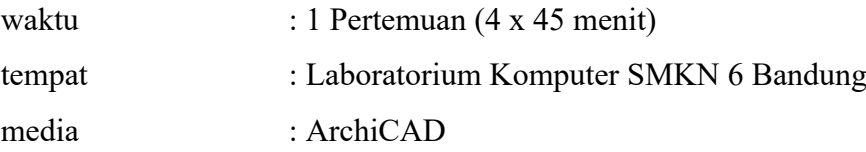

**Siti Hasna Fatimah, 2023 Penerapan** *Workshop 3D Modelling* **Untuk Meningkatkan Hasil Belajar Siswa Dalam Menggambar Bangunan Secara Digital Universitas Pendidikan Indonesia | repository.upi.edu | perpustakaan.upi.edu**

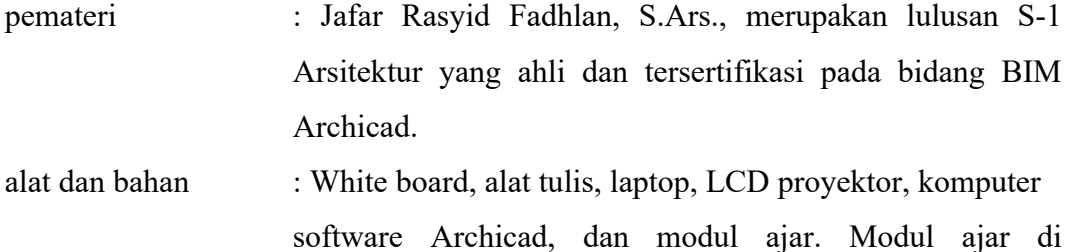

lampirkan pada Lampiran A.

materi *workshop* :

- 1. Prinsip dasar, mencakup materi managemen gambar: Working Unit, Story setting, Grid System, Element Atributtes.
- 2. Perintah gambar, mencakup materi perintah: Tool Box, Info Box, Coordinate Box, Control Box, Navigator, View Point (Section dan Elevation), Document (Dimension).
- 3. *finishing* penggambaran *3D modelling* di Archicad, mencakup materi: Surface.

Tahapan pelaksanaan workshop akan dilakukan sebagai berikut:

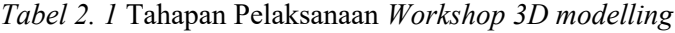

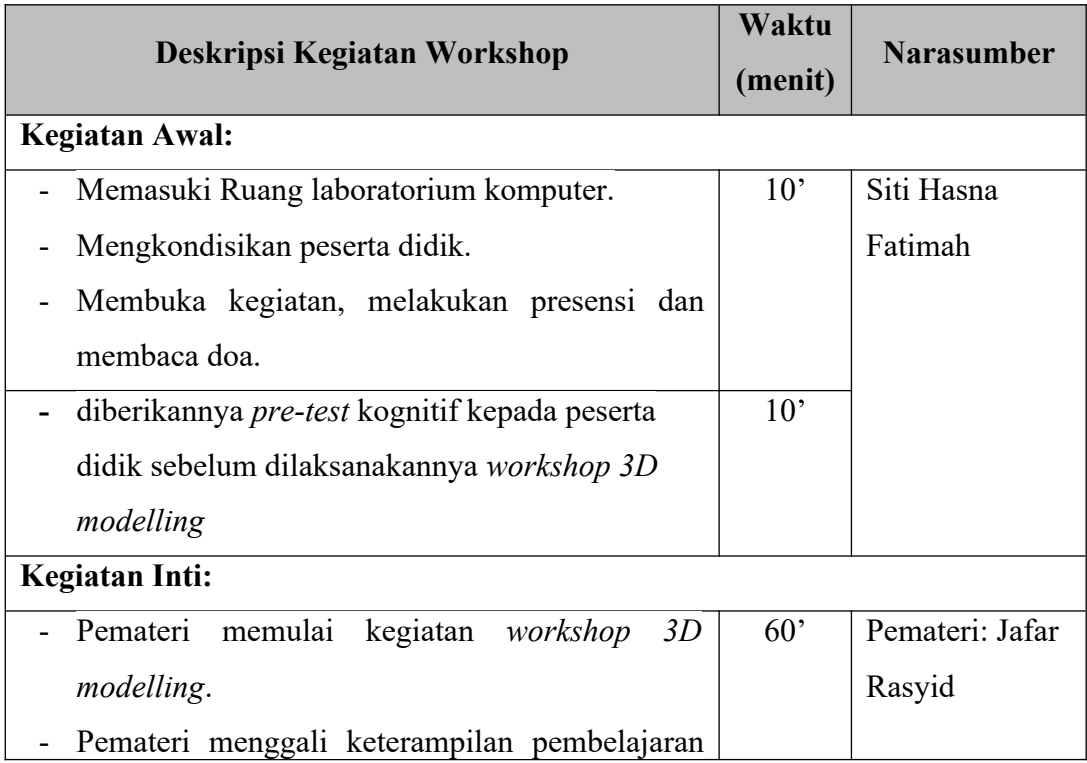

**Siti Hasna Fatimah, 2023**

**Penerapan** *Workshop 3D Modelling* **Untuk Meningkatkan Hasil Belajar Siswa Dalam Menggambar Bangunan Secara Digital Universitas Pendidikan Indonesia | repository.upi.edu | perpustakaan.upi.edu**

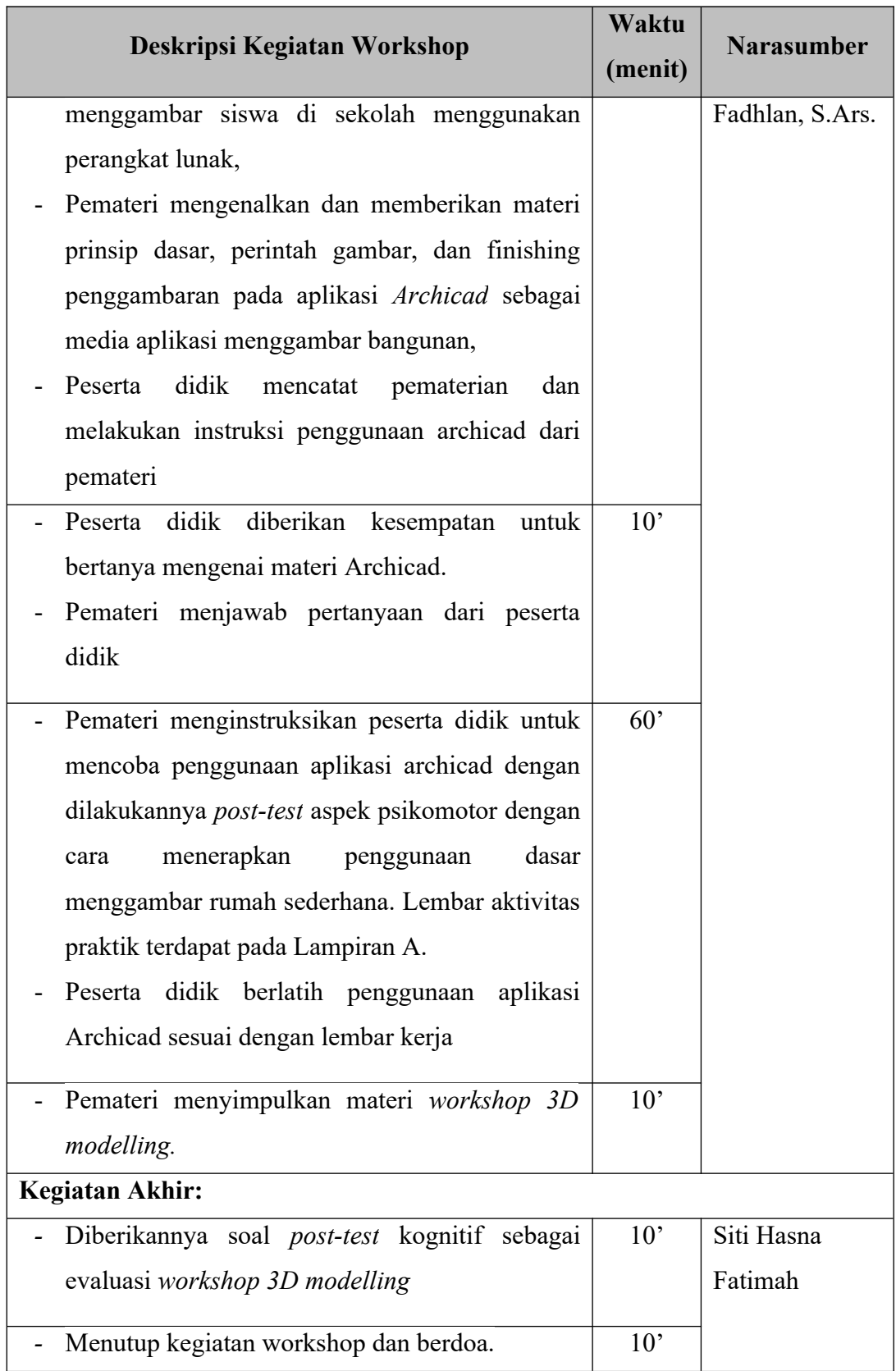

**Siti Hasna Fatimah, 2023**

**Penerapan** *Workshop 3D Modelling* **Untuk Meningkatkan Hasil Belajar Siswa Dalam Menggambar Bangunan Secara Digital**

#### **III.5 Populasi**

Populasi penelitian ini yaitu siswa kelas XI DPIB SMKN 6 Bandung yang berjumlah 163 siswa yang terbagi menjadi lima rombongan kelas. Penelitian ini dibatasi pada siswa kelas XI DPIB karena populasi ini baru mempelajari pengenalan dasar aplikasi perangkat lunak AutoCAD dan *BIM (Building Information Modelling)* pada mata pelajaran Dasar-Dasar Konstruksi Bangunan (DPK) 1 saat kelas X semester 2. Jumlah siswa ditampilkan pada tabel berikut:

Tabel 3. 2 Jumlah Siswa kelas XI DPIB SMKN 6 Bandung

| <b>Kelas</b> | Jumlah |
|--------------|--------|
| XI DPIB 1    | 34     |
| XI DPIB 2    | 34     |
| XI DPIB 3    | 33     |
| XI DPIB 4    | 33     |
| XI DPIB 5    | 33     |

Sumber: Data SMKN 6 Bandung, 2023

#### **III.6 Sampel**

Penentuan sampel penelitian ini dilakukan dengan melibatkan peserta didik DPIB SMKN 6 Bandung yang dipilih berdasarkan *purposive sampling s*ebagai sampel penelitian uji keberhasilan penerapan *workshop 3D modelling*. *Purposive sampling* dipilih karena merupakan teknik penentuan subjek penelitian dengan pertimbangan kelas yang memiliki hasil rata-rata Penilaian Akhir Semester 2 (PAS) mata pelajaran DPK (Dasar-Dasar Program Keahlian) terendah dari populasi yang dianggap dapat mewakili kelompok eksperimen dengan kelas program keahlian yang dipilih. Data yang ditemukan pada penilaian PAS DPK semester 2 pada populasi ditemukan hasil rata-rata terendah ada pada kelas XI DPIB 5 yang memiliki rata-rata 51,8. Maka XI DPIB 5 akan dijadikan sampel pada penelitian *workshop 3D modelling.* 

| <b>Kelas</b> | Rata-Rata Nilai PAS DPK |
|--------------|-------------------------|
| XI DPIB 1    | 64,5                    |
| XI DPIB 2    | 58,3                    |
| XI DPIB 3    | 63,9                    |
| XI DPIB 4    | 53,8                    |
| XI DPIB 5    | 51,8                    |

*Tabel 3. 3* Nilai Rata-Rata PAS DPK 1 Kelas X Semester 2 tahun ajaran 2022/2023 SMKN 6 Bandung

Sumber: Data SMKN 6 Bandung, 2023

#### **III.7 Variabel Penelitian**

Variabel penelitiaan adalah suatu bentuk atau sifat dari sebuah objek yang memiliki karakteristik yang berbeda-beda diteliti kemudian ditelaah sehingga menghasilkan gabungan informasi kemudian dapat ditariknya kesimpulan (Sugiyono, 2013, hal 38). Adapun dalam penelitian ini dijelaskan sebagai berikut:

*Tabel 3. 4 Variabel Penelitian*

| <b>Variabel</b>       | Kategori     | Kode |
|-----------------------|--------------|------|
| Workshop 3D modelling | <b>Bebas</b> |      |
| Hasil Belajar         | Terikat      |      |

Sumber: Dokumentasi Peneliti, 2023

Variabel pada penelitian ini dilakukan untuk mengetahui penggaruh dari penyelenggaraan *workshop* menggunakan perangkat lunak ArchiCAD terhadap hasil belajar menggambar bangunan secara digital.

#### **III.8 Instrumen Pengumpulan Data**

Teknik pengumpulan adalah suatu cara untuk mendapatkan data yang dapat dilakukan dalam berbagai *setting*. Teknik pengumpulan data untuk penelitian ini dikumpulkan melalui:

#### **III.8.1 Instrumen Kognitif**

Instrumen tes kognitif pada data penelitian ini merupakan data berupa skor dan respon tes peserta didik. Metode tes dikumpulkan dengan menggunakan instrument soal tes yang terukur, yaitu *pre-test* dan *post-test* kepada siswa kelas XI DPIB 5. Pemberian skor dari *pre-test* dan *post-test* ditentukan berdasarkan metode *rights only,* yaitu skor jawaban benar akan diberi skor satu dan jika jawaban salah akan diberikan skor nol. Pemilihan tes kognitif yang berupa pilihan ganda dipilih karena memiliki kelebihan untuk kemudahan dalam mengkoreksi penilaian, mudah dianalisi butir soalnya, bisa dijawab dengan waktu yang singkat, dapat menjangkau lebih banyak materi yang akan diukur, dan jawaban benar hanya satu. Di sisi lain terdapat kelemahan pada pilihan ganda seperti dapat bersifat subjektif dalam memilih jawaban, mudah ditebak jawabannya, dan saat pembuatan soal memerlukan waktu cukup lama karena harus menulis atau membuat soal untuk dianalisis dan sintesis.

Pelaksanaan *pre-test* dilaksanakan sebelum kegiatan *workshop*. *Pre-test* dilakukan dengan diberikan soal yang mencakup tiga indikator penilaian yaitu prinsip dasar gambar 3D, perintah penggambaran 3D, dan penerapan material penggambaran 3D. Kisi-kisi soal yang akan digunakan untuk *pre-test* dan *posttest* berupa soal mengenai aplikasi perangkat lunak *ArchiCAD*.

| <b>Variabel</b>                     | <b>Indikator Soal</b> | Level             | <b>Bentuk</b> | <b>Nomor</b> |
|-------------------------------------|-----------------------|-------------------|---------------|--------------|
|                                     |                       | Kognitif          | <b>Soal</b>   | Soal         |
| Prinsip Dasar                       | Peserta didik dapat   | C1                | Pilihan       | 1, 2, 3, 4,  |
| Gambar 3D                           | mengetahui dan        | (Pengetahuan)     | Ganda         | 5, 11        |
|                                     | memahami prinsip      | dan <sub>C2</sub> |               |              |
|                                     | dasar gambar 3D       | (Pemahaman)       |               |              |
|                                     | pada Archicad         |                   |               |              |
| Perintah                            | Peserta didik dapat   |                   | Pilihan       | 6, 7, 8, 9,  |
| Penggambaran<br>mengetahui perintah |                       | (Pengetahuan)     | Ganda         | 10, 12, 13   |
| 3D                                  | gambar 3D di          |                   |               |              |
|                                     | Archicad dengan       |                   |               |              |

*Tabel 3. 5 Kisi-Kisi Instrumen Tes*

**Siti Hasna Fatimah, 2023**

**Penerapan** *Workshop 3D Modelling* **Untuk Meningkatkan Hasil Belajar Siswa Dalam Menggambar Bangunan Secara Digital**

**Universitas Pendidikan Indonesia | repository.upi.edu | perpustakaan.upi.edu**

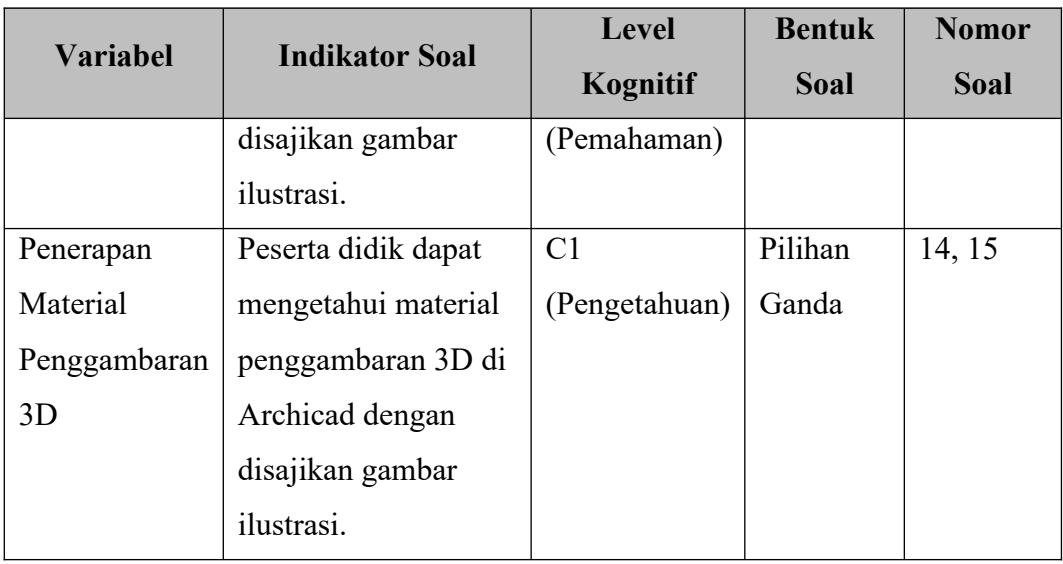

Sumber: Dokumentasi Penulis, 2023

Pelaksanaan *post-test* dilaksanakan setelah dilakukannya kegiatan *workshop.* Jika jumlah peserta responden yang melakukan *post-test* lebih sedikit dari populasi sebelumnya, maka akan dilakukannya penghapusan data pada responden yang mengikuti *pre-test.* Setelah dilakukannya *pre-test* dan *post-test* dilakukannya perhitungan pengolahan data gambaran peningkatan kompetensi siswa, dengan perhitungan sebagai berikut:

$$
x_1 \to \overline{x} = \frac{\sum x}{n}
$$

Keterangan:

*x*<sup>1</sup> = Kelas yang mengikuti *workshop*

 $\bar{x}$  = Rata-rata

 $\sum x_i$  = Jumlah nilai seluruh responden

 $n = J$ umlah responden

## **III.8.2 Instrumen Psikomotor**

Instrumen penilaian psikomotor digunakan untuk mendukung data hasil belajar siswa setelah dilakukannya penerapan *workshop 3D modelling* dengan diberikan evaluasi *post-test* psikomotor menggambar rumah*.* Instrumen penilaian psikomotor dinilai berdasarkan data berbentuk penilaian yang telah disusun mengacu pada indikator penilaian keterampilan yang diterapkan di SMKN 6 **Siti Hasna Fatimah, 2023 Penerapan** *Workshop 3D Modelling* **Untuk Meningkatkan Hasil Belajar Siswa Dalam Menggambar Bangunan Secara Digital Universitas Pendidikan Indonesia | repository.upi.edu | perpustakaan.upi.edu**

Bandung. Instrumen psikomotor digunakan untuk menilai hasil keterampilan siswa setelah melakukan *workshop 3D modelling.* Lembar kerja praktik tercantum pada lampiran B2 dan acuan lembar penilaian psikomotor tercantum pada lampiran D3.

#### **III.8.3 Dokumentasi**

Dokumentasi digunakan untuk memperoleh data berupa informasi untuk mendukung penelitian yang berupa dokumen tertulis seperti daftar nama siswa, tahapan pelaksanaan penerapan *workshop,* dan hasil tes siswa. Proses penerapan yang dilaksanakan juga didokumentasikan dalam bentuk foto.

## **III.8.4 Observasi**

Observasi digunakan untuk mendeskripsikan proses saat penerapan *workshop 3D modelling* dilakukan*.* Proses penerapan *workshop 3D modelling* akan dideskripsikan melalui lembar observasi yang dibuat oleh peneliti berdasarkan indikator pelaksanaan worskshop. Lembar observasi akan diisi oleh 3 observer sesuai dengan aktivitas yang terjadi selama penerapan *workshop 3D modelling* berlangsung.

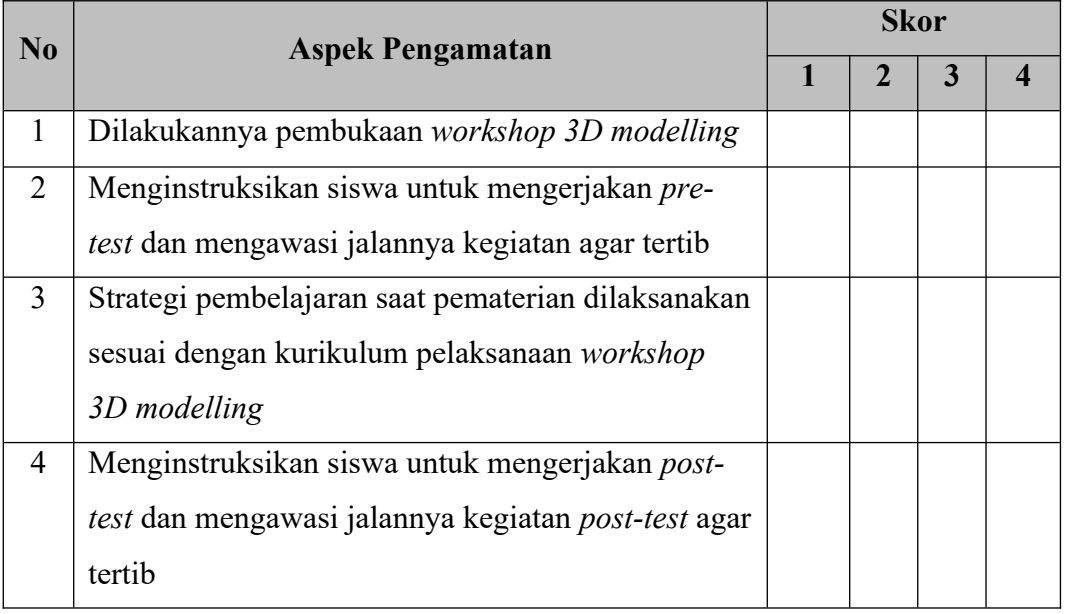

Tabel 3. 6 Lembar Observasi Proses Pembelajaran *Workshop 3D Modelling*

**Siti Hasna Fatimah, 2023**

**Penerapan** *Workshop 3D Modelling* **Untuk Meningkatkan Hasil Belajar Siswa Dalam Menggambar Bangunan Secara Digital**

**Universitas Pendidikan Indonesia | repository.upi.edu | perpustakaan.upi.edu**

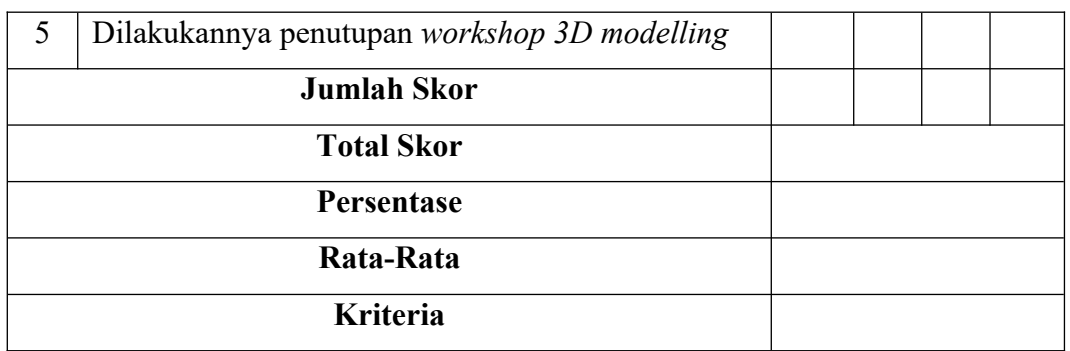

Sumber: Data Peneliti, 2023

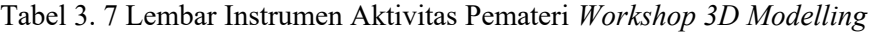

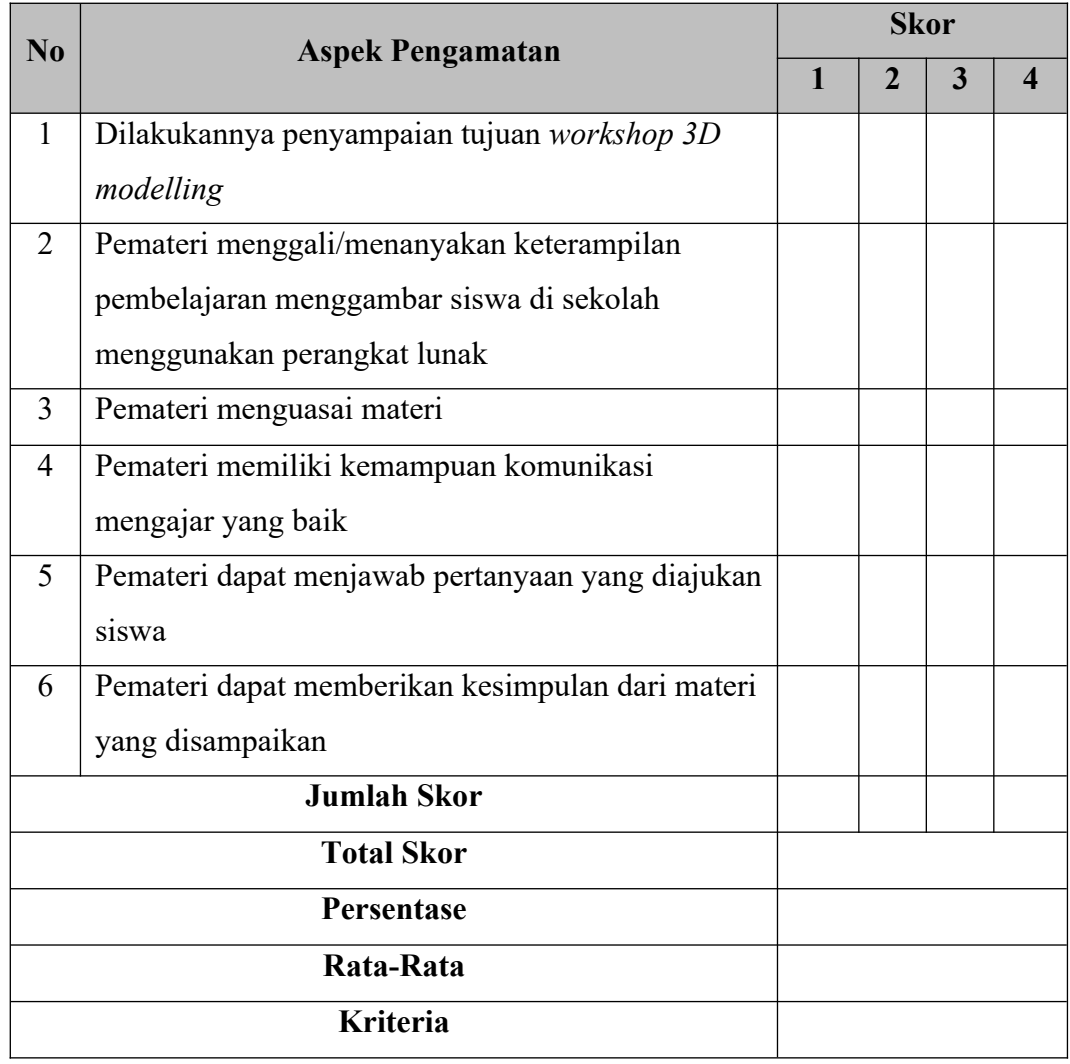

Sumber: Data Peneliti, 2023

|                | $\overline{\text{No}}$<br><b>Aspek Pengamatan</b> |  | <b>Skor</b>    |   |                        |  |
|----------------|---------------------------------------------------|--|----------------|---|------------------------|--|
|                |                                                   |  | $\overline{2}$ | 3 | $\boldsymbol{\Lambda}$ |  |
| 1              | Siswa mempersiapkan diri dan peralatan tulis      |  |                |   |                        |  |
|                | sebelum dilakukannya workshop 3D modelling        |  |                |   |                        |  |
| 2              | Siswa melaksanakan doa bersama sebelum            |  |                |   |                        |  |
|                | dilakukannya workshop 3D modelling                |  |                |   |                        |  |
| $\overline{3}$ | Siswa mengangkat tangan ketika namanya            |  |                |   |                        |  |
|                | dipanggil saat dilakukannya presensi              |  |                |   |                        |  |
| $\overline{4}$ | Siswa mengerjakan pre-test dengan tertib          |  |                |   |                        |  |
| 5              | Siswa menyimak pemaparan materi dari pemateri     |  |                |   |                        |  |
| 6              | Siswa mencatat ketika pemaparan materi dari       |  |                |   |                        |  |
|                | pemateri                                          |  |                |   |                        |  |
| $\overline{7}$ | Siswa bertanya mengenai materi yang belum         |  |                |   |                        |  |
|                | dipahami                                          |  |                |   |                        |  |
| 8              | Siswa mengerjakan tugas gambar untuk aspek        |  |                |   |                        |  |
|                | psikomotor                                        |  |                |   |                        |  |
| 9              | Siswa mengerjakan post-test dengan tertib         |  |                |   |                        |  |
| 10             | Siswa melaksanakan doa bersama setelah            |  |                |   |                        |  |
|                | dilakukannya workshop 3D modelling                |  |                |   |                        |  |
|                | <b>Jumlah Skor</b>                                |  |                |   |                        |  |
|                | <b>Total Skor</b>                                 |  |                |   |                        |  |
|                | Persentase                                        |  |                |   |                        |  |
|                | Rata-Rata                                         |  |                |   |                        |  |
|                | <b>Kriteria</b>                                   |  |                |   |                        |  |

Tabel 3. 8 Lembar Observasi Aktivitas Siswa

Sumber: Data Peneliti, 2023

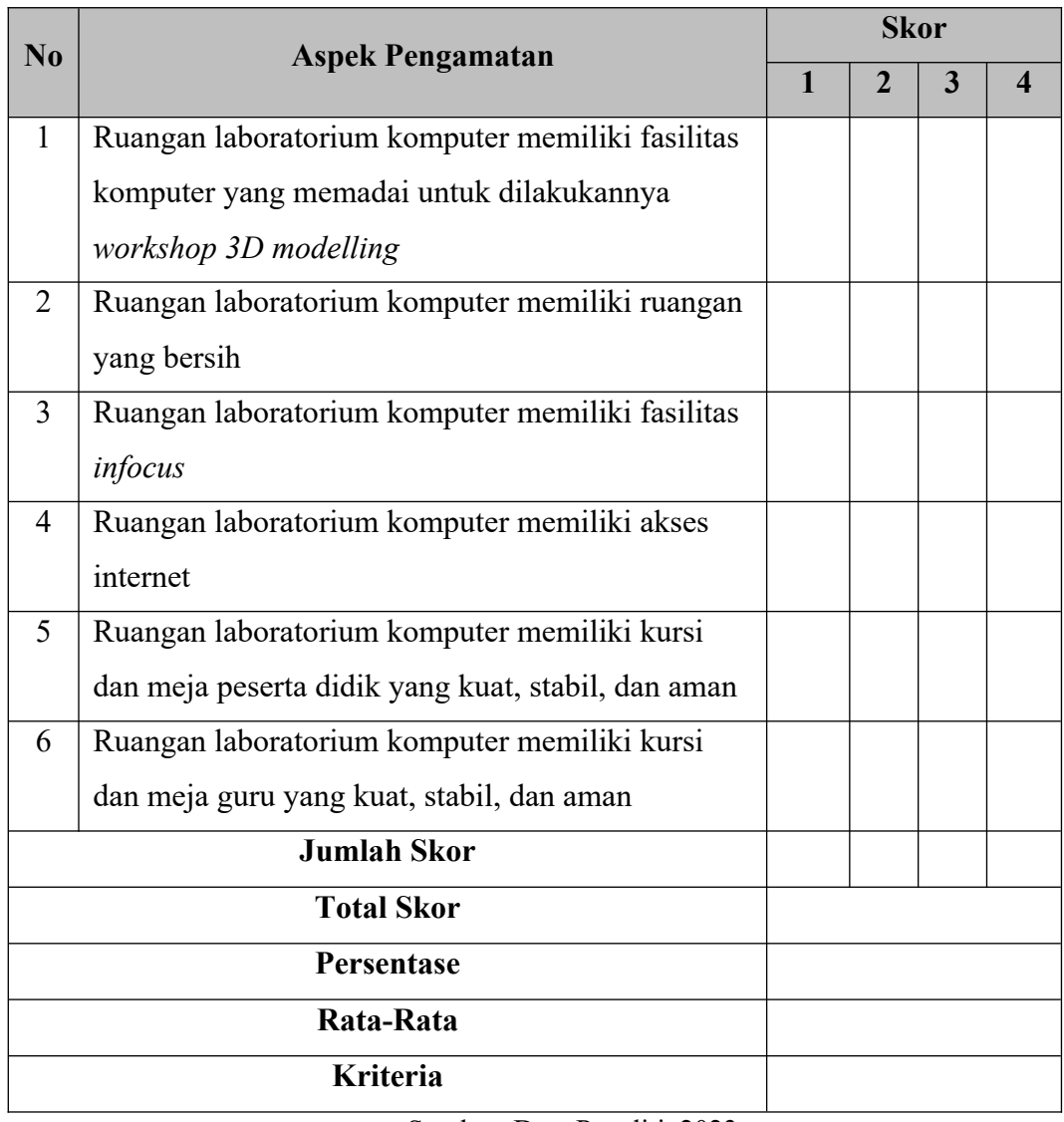

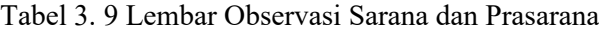

Sumber: Data Peneliti, 2023

Pedoman penskoran untuk mengisi lembar observasi skala likert ditentukan sebagai berikut:

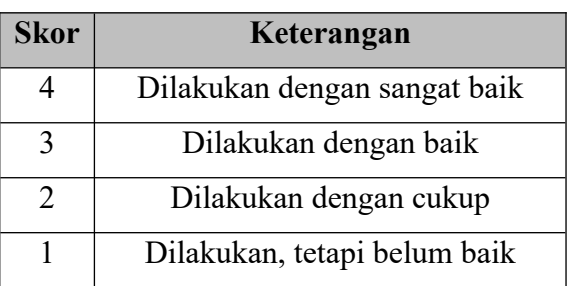

Tabel 3. 10 Pedoman Penskoran Lembar Observasi

**Siti Hasna Fatimah, 2023 Penerapan** *Workshop 3D Modelling* **Untuk Meningkatkan Hasil Belajar Siswa Dalam Menggambar Bangunan Secara Digital Universitas Pendidikan Indonesia | repository.upi.edu | perpustakaan.upi.edu**

42

Setelah lembar observasi dinilai oleh observer, data dari lembar observasi dihitung total keseluruhan berdasarkan indikator yang dinilai. Dari jumlah skor tersebut kemudian dimasukan pada kriteria penilaian yang telah ditentukan oleh peneliti yang tercantum pada tabel sebagai berikut:

| <b>Total Skor</b> | <b>Kriteria</b> |
|-------------------|-----------------|
| $3,27 - 4$        | Sangat baik     |
| $2,5 - 3,27$      | Baik            |
| $1,75 - 2,5$      | Cukup           |
| $1 - 1,75$        | Kurang          |

Tabel 3. 11 Pedoman Kriteria Penskoran Lembar Observasi

#### **III.9 Uji Coba Instrumen Tes**

Uji coba instrument dilakukan untuk menguji soal tes yang telah dibuat berdasarkan uji validitas, uji reliabilitas, uji daya pembeda, dan uji tingkat kesukaran. Soal tes terdapat pada lampiran B dan hasil perhitungan pengujian uji validitas, uji reliabilitas, uji daya pembeda, dan uji tingkat kesukaran terdapat pada lampiran C.

#### **III.9.1 Uji Validitas**

Uji instrumen validitas *pre test* dan *post test* digunakan untuk menguji valid atau tidaknya soal dengan cara dikorelasikannya nilai dari soal dengan skor total yang digunakan (Jakni, 2016). Rumus yang digunakan untuk uji validitas menggunakan rumus korelasi *product moment* dari Pearson:

$$
r_{xy} = n \sum xy - \lambda \lambda \lambda
$$

Keterangan :

 $r_{xy}$  = Koefiesien korelasi antara variabel x dan yn = Jumlah subjekx

$$
= Skor jawaban siswa sesuai nomor soaly = Jumlah jawaban benar
$$

Setelah dilakukannya perhitungan menggunakan rumus korelasi *product moment,* hasil perhitungan tersebut akan dibandingkan dengan angka r tabel. Jika

**Siti Hasna Fatimah, 2023**

*rhitung*>*rtabel* maka pertanyaan valid dan jika *rhitung*<*rtabel* maka pertanyaan tidak valid.

Uji Validitas yang dilaksanakan diuji coba di luar populasi sampel, yaitu di kelas XI DPIB 1 dengan jumlah 30 peserta didik. Berdasarkan hasil uji validitas tes yang telah dihitung menggunakan *SPSS* 27 kemudian dikonsultasikan pada tabel harga kritik r Product Moment pada tingkat kepercayaan 95% dengan nilai N  $= 30$ , maka diperoleh r tabel  $= 0.361$ . Hasil perhitungan uji validitas ditunjukan pada tabel 3.12 di bawah ini.

| <b>No. Soal</b> | $r_{\text{hitung}}$ | $r_{\text{table}}$ | Keterangan         |
|-----------------|---------------------|--------------------|--------------------|
| $\mathbf{1}$    | 0,051               | 0,361              | <b>Tidak Valid</b> |
| $\overline{2}$  | 0,0442              | 0,361              | Valid              |
| $\overline{3}$  | 0,403               | 0,361              | Valid              |
| $\overline{4}$  | 0,622               | 0,361              | Valid              |
| 5               | 0,690               | 0,361              | Valid              |
| 6               | 0,460               | 0,361              | Valid              |
| 7               | 0,104               | 0,361              | <b>Tidak Valid</b> |
| 8               | 0,275               | 0,361              | <b>Tidak Valid</b> |
| 9               | 0,623               | 0,361              | Valid              |
| 10              | 0,477               | 0,361              | Valid              |
| 11              | 0,422               | 0,361              | Valid              |
| 12              | 0,015               | 0,361              | <b>Tidak Valid</b> |
| 13              | 0,684               | 0,361              | Valid              |
| 14              | 0,139               | 0,361              | <b>Tidak Valid</b> |
| 15              | 0,645               | 0,361              | Valid              |

Tabel 3. 12 Hasil Uji Validitas Instrumen Tes Kognitif

Sumber: Data Olahan IBM SPSS 27, 2023

Berdasarkan tabel 3.12 diperoleh hasil pengujian dari 15 soal, didapatkan 10 soal tes dinyatakan valid yaitu nomor 2, 3, 4, 5, 6, 9, 10, 11, 13, dan 15. Item soal yang tidak valid berjumlah 5 soal tes yang kemudian akan dibuang sehingga tidak digunakan kepada sampel penelitian.

#### **III.9.2 Uji Reliabilitas**

Uji reliabilitas digunakan untuk menguji konsistensi dari instrumen. Jenis uji reabilitas yang digunakan adalah rumus Spearman Brown (*Split half*), yaitu teknik yang dilakukan jika instrumen yang digunakan seperti pilihan ganda yang hanya memiliki satu jawaban benar. Suatu instrument dinyatakan reliabel jika koefisien reliabilitasnya > 0,6 (Jakni, 2016).

$$
r_i = \frac{2r_b}{1+r_b}
$$

Keterangan:

 $r_i$  = Reliabilitas internal seluruh instrumen

 $r<sub>b</sub>$  = Korelasi product moment antara belahan pertama dan kedua

Uji Reliabilitas dilakukan setelah dilakukan uji validitas pada tiap butir soal tes yang valid. Pada tabel 3.13 di bawah ini menunjukan hasil uji reliabilitas sebagai berikut:

Tabel 3. 13 Hasil Uji Reliabilitas Instrumen Tes Kognitif

| Instrume<br>n                         | N of Items | Hasil Uji Reliabilitas         | Interpretasi |  |
|---------------------------------------|------------|--------------------------------|--------------|--|
| Tes                                   | 10         | 0,791 (Split-Half Coefficient) | Reliabel     |  |
| Sumber: Data Olahan IBM SPSS 27, 2023 |            |                                |              |  |

Berdasarkan tabel 3.13 dapat diambil kesimpulan bahwa nilai reliabilitas sebesar 0,791 sehingga termasuk dalam kriteria Reliabel.

## **III.9.3 Daya Pembeda**

Uji daya pembeda dilakukan untuk mengukur sejauh mana item soal membedakan antara individu yang memiliki kemampuan tinggi dan individu yang berkemampuan rendah. Perhitungan daya pembeda menggunakan rumus:

$$
DP = \frac{B_A}{J_A} - \frac{B_B}{J_B}
$$

Keterangan:

*DP* = Daya pembeda

**Siti Hasna Fatimah, 2023 Penerapan** *Workshop 3D Modelling* **Untuk Meningkatkan Hasil Belajar Siswa Dalam Menggambar Bangunan Secara Digital Universitas Pendidikan Indonesia | repository.upi.edu | perpustakaan.upi.edu**

- *B<sup>A</sup>* = Banyaknya siswa kelompok atas yang menjawab soal dengan benar
- $B_B$  = Banyaknya siswa kelompok bawah yang menjawab soal dengan benar
- $J_A$  = Banyaknya siswa kelompok atas
- $J_B$  = Banyaknya siswa kelompok bawah

Tabel 3. 14 Kriteria Daya Pembeda

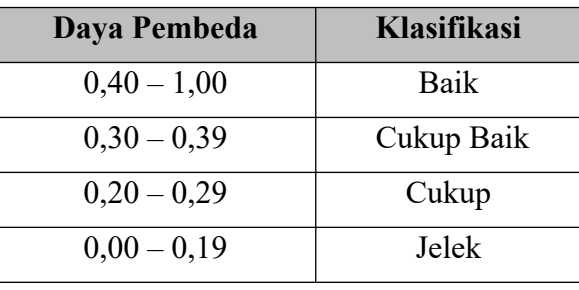

Sumber : (Jakni, 2016)

Hasil uji daya beda dilakukan menggunakan *SPSS 25.* Pada tabel 3.15 di bawah ini merupakan tabel hasil uji Daya Pembeda.

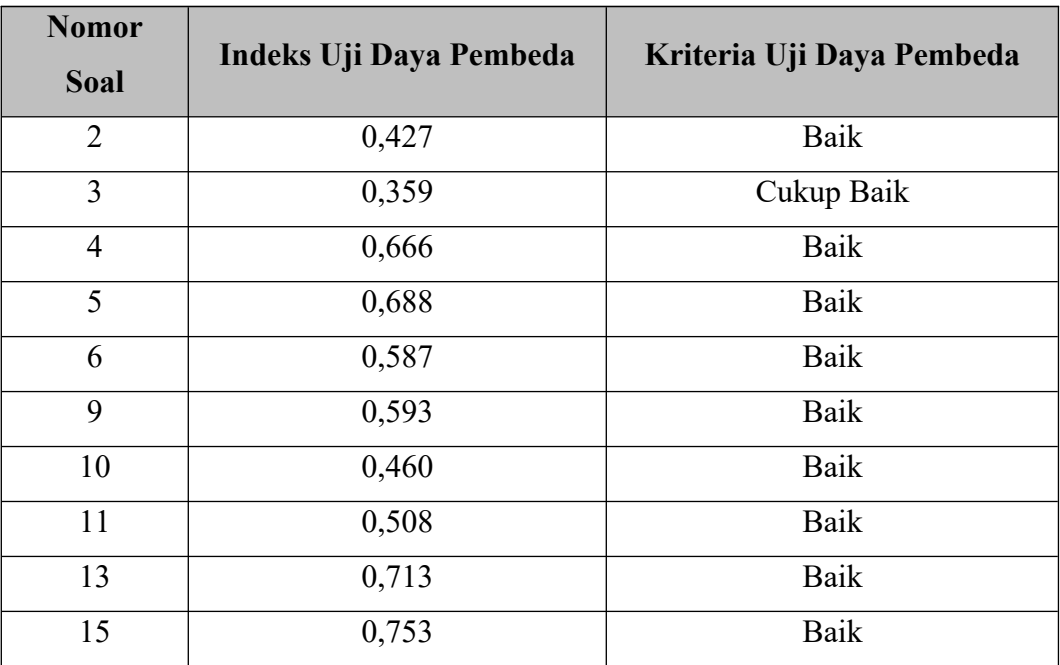

Tabel 3. 15 Hasil Uji Daya Pembeda

Sumber: Data Olahan IBM SPSS 27, 2023

Berdasarkan hasil perhitungan daya pembeda dari 10 soal terdapat 9 soal berklasifikasi baik dan 1 soal berklasifikasi cukup baik.

### **III.9.4 Tingkat Kesukaran**

Uji tingkat kesukaran dilakukan untuk mengukur tingkat kesukaran tiap item soal. Perhitungan tingkat kesukaran menggunakan rumus:

$$
TK = \frac{J_B}{J_S}
$$

Keterangan:

 $TK = Tingkat Kesukaran$ 

 $J_B$  = Jumlah siswa yang menjawab soal dengan benar

 $J<sub>S</sub>$  = Jumlah keseluruhan siswa yang menjawab soal

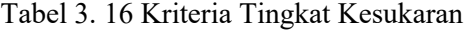

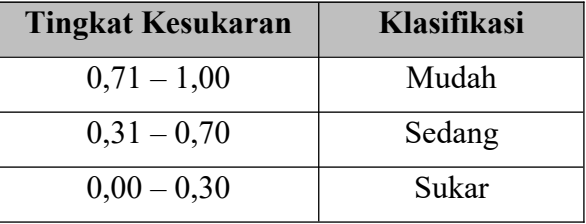

Sumber: (Jakni, 2016)

Hasil uji tingkat kesukaran ditunjukkan pada tabel 3.17 sebagai berikut:

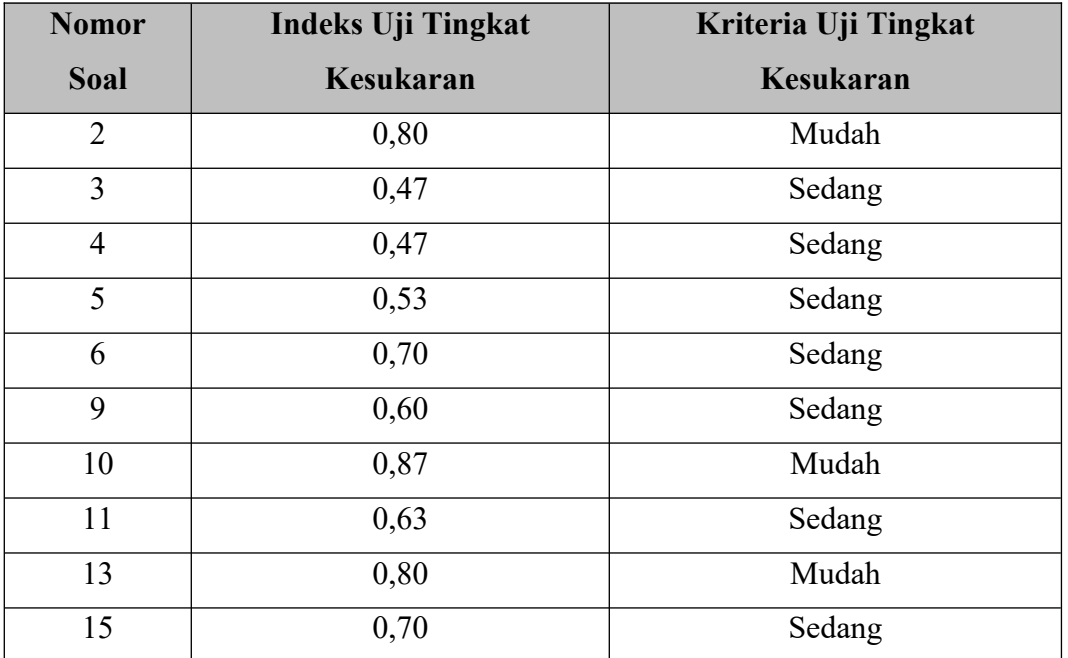

Tabel 3. 17 Hasil Uji Tingkat Kesukaran

Sumber: Data Olahan IBM SPSS 27, 2023

**Siti Hasna Fatimah, 2023**

**Penerapan** *Workshop 3D Modelling* **Untuk Meningkatkan Hasil Belajar Siswa Dalam Menggambar Bangunan Secara Digital Universitas Pendidikan Indonesia | repository.upi.edu | perpustakaan.upi.edu**

47

Berdasarkan hasil perhitungan tingkat kesukaran dari 10 soal terdapat 3 soal berklasifikasi mudah dan 7 soal berklasifikasi sedang. Penggunaan tingkat kesukaran butir soal dapat diterapkan tergantung pada tujuan penggunaannya. Soal yang baik merupakan soal yang memiliki Soal-soal yang mudah dan sukar tidak berarti tidak boleh digunakan. Berdasarkan tujuan, jika peserta tes sedikit dan dikendaki memiliki banyak peserta yang memiliki nilai yang baik maka dapat dipilih soal-soal yang mudah untuk meningkatkan semangat belajar kepada peserta didik (Arikunto, 2001).

#### **III.9.5 Rekapitulasi Hasil Uji Coba Instrumen**

Rekapitulasi hasil uji validitas, uji reliabilitas, uji tingkat kesukaran, uji daya pembeda, dan uji tingkat kesukaran dapat dilihat pada tabel 3.18.

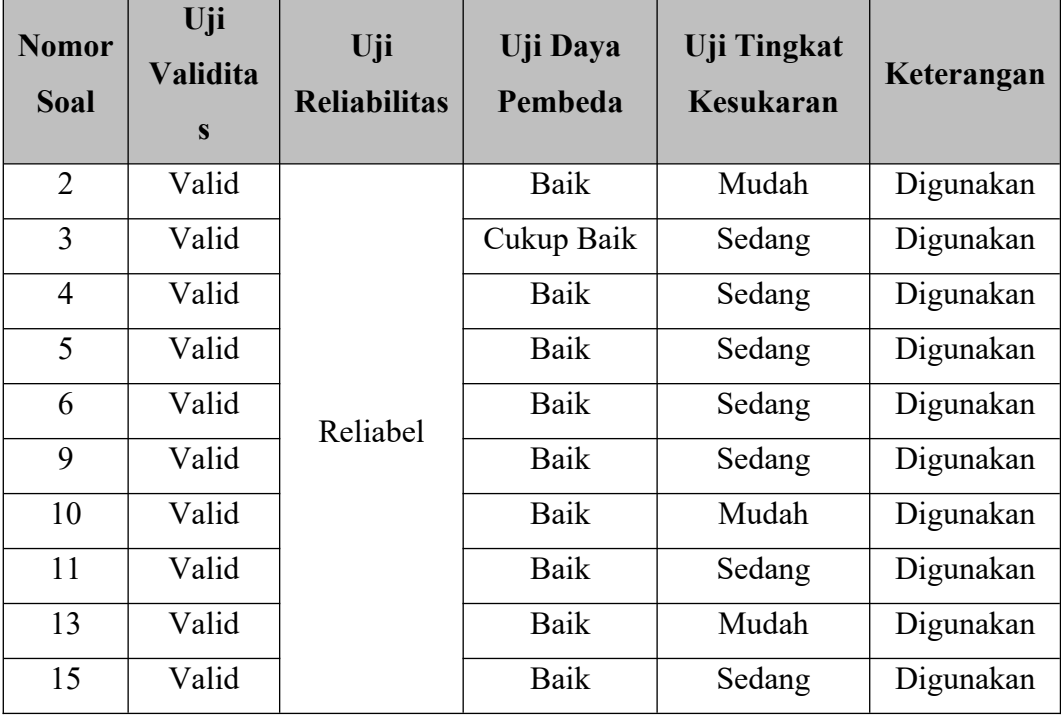

Tabel 3. 18 Rekapitulasi Hasil Uji Coba Instrumen

Sumber: Dokumentasi Peneliti, 2023

#### **III.10 Teknik Analisis Data**

Teknik analisis data diperoleh dari data kuantitatif oleh karena itu diperlukannya analisis data setelah data terkumpul dari responden dan sumber data lain yang telah terkumpul (Jakni, 2016). Analisis data akan berfokus pada data hasil *pre-test* dan *post-test* siswa yang telah diberikan *treatment workshop* ArchiCAD. Teknik analisis data dibantu menggunakan aplikasi SPSS.

#### **III.10.1 Analisis Data Deskriptif**

Teknik analisis data yang dilakukan menggunakan analisis statistik deskriptif dengan menggunakan persentase. Rumus persentase yang digunakan:

# *Persentase*= *jumlah skor yangdiobservasi jumlah skortotal <sup>x</sup>* 100%

Hasil nilai yang didapatkan siswa saat melakukan *pre-test* dan *post-test* digunakan untuk mengetahui data hasil belajar siswa yang mengikuti *workshop*. Data tersebut dikelompokan berdasarkan standar kriteria Penilaian Acuan Patokan (PAP) berdasarkan Panduan Penilaian Hasil Belajar dan Pengembangan Karakter pada Sekolah Menengah Kejuruan yang dikeluarkan Direktorat Pembinaan Sekolah Menengah Kejuruan Kementrian Pendidikan dan Kebudayaan Tahun 2018. Standar kriteria Penilaian Acuan Patokan (PAP), sebagai berikut:

Tabel 3. *19* Standar Kriteria Penilaian Acuan Patokan (PAP)

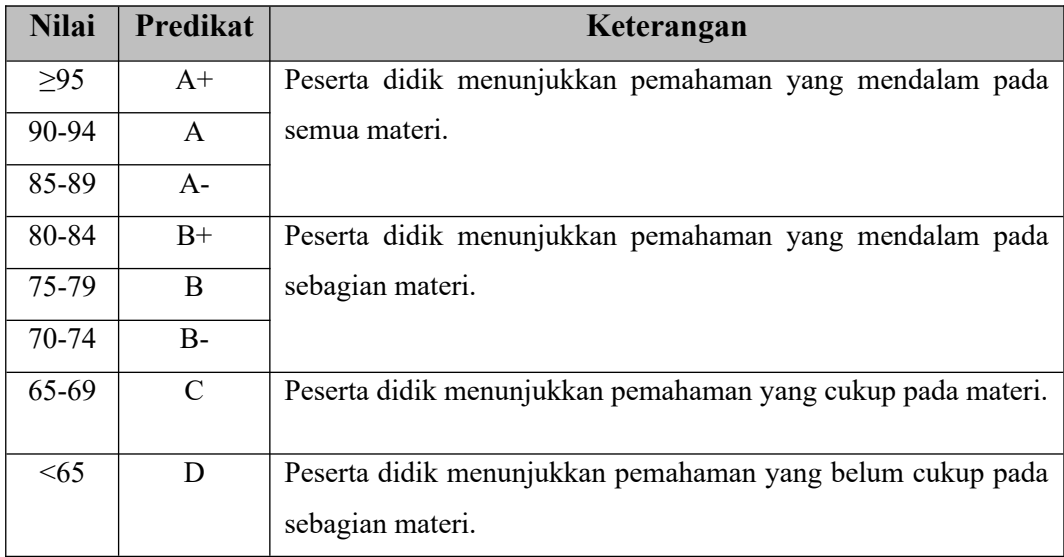

(Sumber : Kemendikbud, 2018)

#### **III.10.2 Uji Normalitas**

Uji normalitas digunakan untuk mengetahuinya data yang berdistribusi normal atau tidaknya data yang diambil. Uji normalitas menggunakan uji ShapiroWilk. Perhitungan uji Normalitas akan menggunakan *SPSS 25.* Berikut rumus uji normalitas.

$$
W = \lambda \lambda
$$

Keterangan:

*W* = Nilai statistic Shapiro-Wilk

- $a_i$  = Koefisien tes Shapiro-Wilk
- $x_i$  = Data sampel ke-i
- $\bar{x}$  = Rata-rata data sampel

Kriteria nilai signifikansi uji normalitas, sebagai berikut:

- Nilai signifikansi  $\leq 0.05$ , data berdistribusi tidak normal.
- Nilai signifikansi  $\geq 0.05$ , data berdistribusi normal.

## **III.10.3 Uji Homogenitas**

Uji homogenitas digunakan untuk mengetahuinya varian data sampel homogen atau tidak. Uji homogenitas mengunakan uji Levene dengan mengunakan data dari hasil perolehan *pre-test* dan *post-test*. Uji homogenitas menggunakan bantuan aplikasi *SPSS 25* dengan taraf signifikansi yang digunakan 5%. Kriteria nilai signifikansi uji homogenitas, sebagai berikut:

- Nilai signifikansi  $\leq 0.05$ , data bersifat tidak homogen.
- $\bullet$  Nilai signifikansi > 0,05, data bersifat homogen.

## **III.10.4 Uji T-Tes**

Uji *T-Tes* digunakan untuk mengetahui hasil hipotesis. Pengujian hipotesis dilakukan dengan membandingkan hasil nilai rata-rata *pre-test* dan rata-rata *posttest* siswa kelas eksperimen. Uji T menggunakan rumus:

$$
t = \frac{Md}{\sqrt{\frac{\sum d^2}{(N-1)}}}
$$

Keterangan:

 $Md = Mean deviasi/deviasi rata-rata$ 

**Siti Hasna Fatimah, 2023**

**Penerapan** *Workshop 3D Modelling* **Untuk Meningkatkan Hasil Belajar Siswa Dalam Menggambar Bangunan Secara Digital Universitas Pendidikan Indonesia | repository.upi.edu | perpustakaan.upi.edu**

 $\sum d^2$  = Jumlah standar deviasi dikurang mean deviasi kemudian dikuadratkan  $N =$ Banyaknya subjek

Hipotesis yang dirumuskan:

- 1. Ho : Tidak terdapatnya perbedaan rata-rata hasil belajar siswa sebelum dan setelah mengikuti *workshop 3D modelling.*
- 2. Ha : Terdapat perbedaan rata-rata hasil belajar siswa sebelum dan setelah mengikuti *workshop 3D modelling.*

Jika data yang diperoleh nilai signifikansi < 0,05, maka Ha diterima dan Ho ditolak, dan jika nilai signifikansi > 0,05, maka Ha ditolak dan Ho diterima.

## **III.10.5 Uji N-Gain**

Uji *N-Gain* digunakan untuk mengetahui ada atau tidaknya peningkatan dari hasil *pre test* dan *post test* setelah dilakukannya suatu perlakuan tertentu (Wahab et al., 2021). Uji *N-Gain* dihitung dengan rumus:

$$
N - Gain = \frac{Skor Post Test - Skor Pre Test}{Skor Ideal - Skor Pre Test}
$$

Kriteria N-Gain yang digunakan, sebagai berikut:

Tabel 3. 20 Kriteria N-Gain

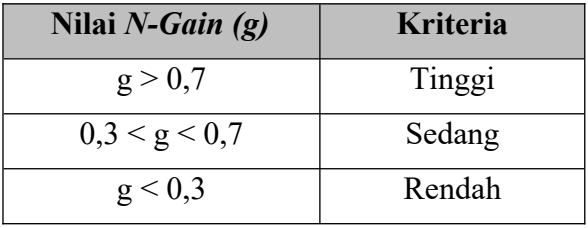

Sumber: Rosdianto et al., 2017

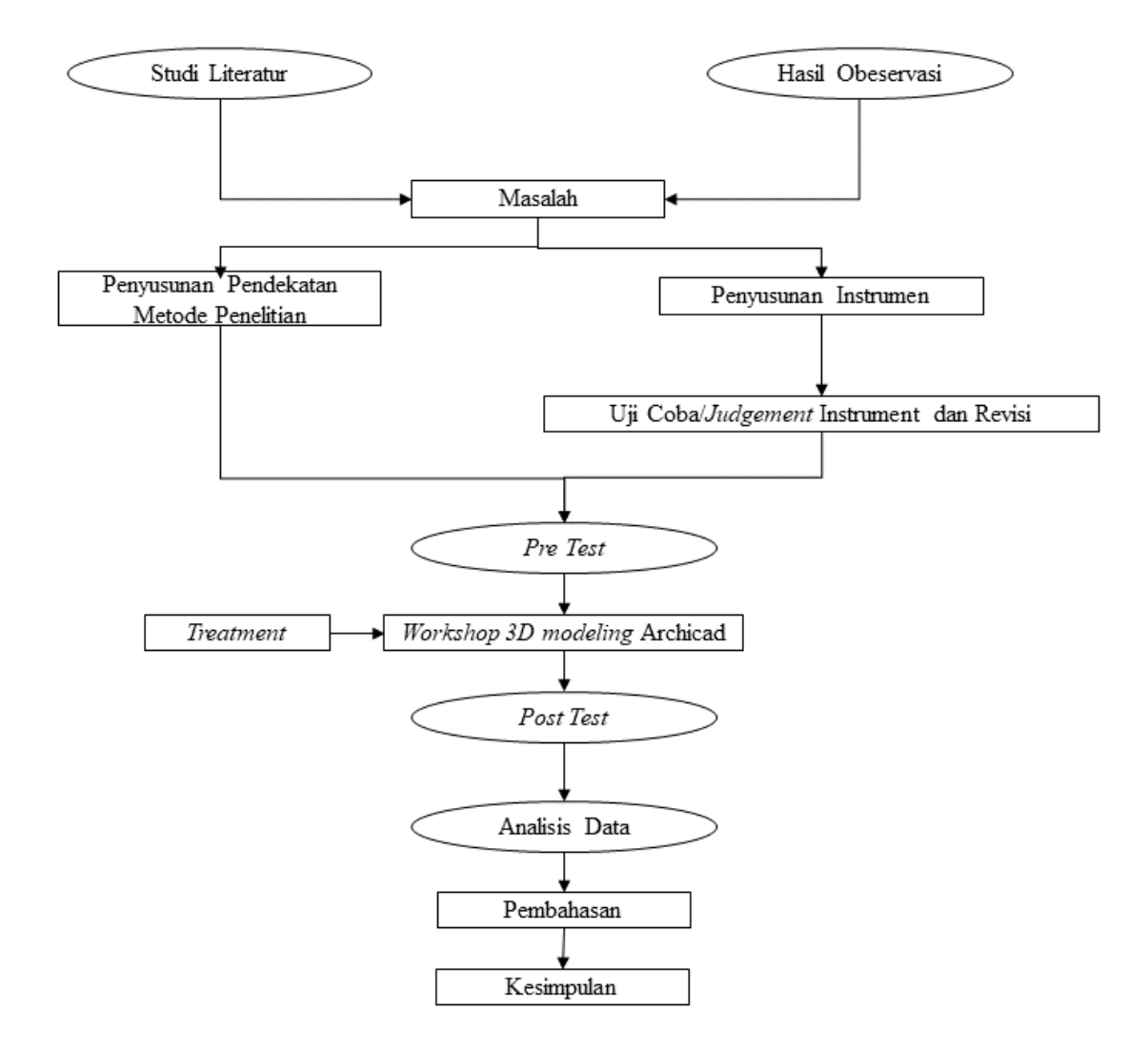